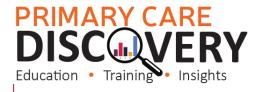

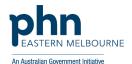

| Clinic:                                                                      | Date:              |
|------------------------------------------------------------------------------|--------------------|
| Title:                                                                       | Number:            |
| Goal: What is the overall goal you wish to achieve?                          |                    |
| Increase the HbA1c recording for patients with Diabetes.                     |                    |
| Ensure all patients with Diabetes have an active GPMP/TCA/ and that they are | re being reviewed. |
|                                                                              |                    |
| Idea: Implement WALRUS point of care tool in the Practice to prompt for HBa  | a1c and GPMP/TCA   |
|                                                                              |                    |
|                                                                              |                    |

## PLAN:

- 1) Organise a staff meeting to discuss and demonstrate WALRUS and how the practice will be implementing this PDSA and identify if any training is needed.
- 2) Collect baseline data from POLAR (see some suggestions below and use the Tracking Measures table attached)
- 3) Set up users in POLAR (see attached how to guide) or contact <a href="mailto:digitalhealth@emphn.org.au">digitalhealth@emphn.org.au</a> for assistance.
- 4) Install WALRUS on each workstation and configure for each user or contact <a href="mailto:digitalhealth@emphn.org.au">digitalhealth@emphn.org.au</a> for assistance.
- 5) Train users.
- 6) Track changes in POLAR

| List the tasks necessary to complete this | Person responsible | When | Where |
|-------------------------------------------|--------------------|------|-------|
| test (what)                               | (who)              |      |       |
| Staff Meeting to discuss implementation   |                    |      |       |
| Collect baseline data from POLAR (use the |                    |      |       |
| attached table to record)                 |                    |      |       |
| Ensure staff knows how to use Walrus Use  |                    |      |       |
| short video as a training tool. Link here |                    |      |       |
| Set up Users in POLAR                     |                    |      |       |
| Install Walrus on each workstation (see   |                    |      |       |
| attached installation guide)              |                    |      |       |
| Run POLAR search monthly to track         |                    |      |       |
| changes (see below)                       |                    |      |       |
| Feedback to Practice Staff                |                    |      |       |

What do you predict will happen?

- The number of patients having a HBa1c will increase
- MBS claiming will increase

DO: Was the cycle carried out as planned? Yes No, if not why?

STUDY: Record, analyse and reflect on results. Did the results match your predictions?

| Commented [BR2R1]: |  |
|--------------------|--|
| Commented [BR3R1]: |  |
| Commented [BR4R1]: |  |

**Commented [KM5]:** Could you put a name to the 'attached' spreadsheet

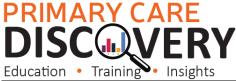

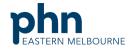

An Australian Government Initiative ACT: Decide to Adopt, Adapt or Abandon. Describe Select Select changes to implement Adopt on a larger scale and develop an implementation plan and plan for sustainability. Adapt Improve the change and continue testing plan. What will be next PDSA cycle? Abandon Discard this change idea and try a different one.

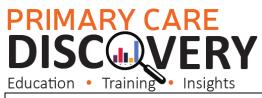

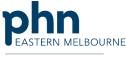

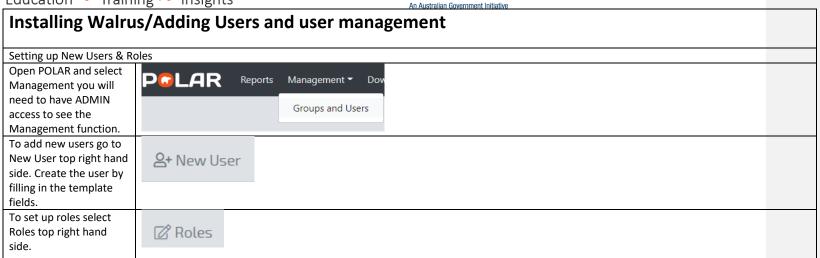

## PRIMARY CARE DISCUSERY Education • Training • Insights

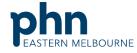

An Australian Government Initiative

Select the Role from the left hand column.
Then in the right hand column under reports select the reports you want the role to have access to.

Walrus Sections Walrus Notifications Access Name † Yes○ No○ **✓** Cardiovascular Disease Clinic Cardiovascular Disease Clinic Clinic Summary
Clinic Summary report including CLINICAL INDICATORS **~** COVID Vaccine Rollout Status Vaccine rollout status report for Clinics **✓ V** Hospitalisation Risk (BETA) Patient Timeline WALRUS **✓ ✓** PIPQI Clinic PIPQI Clinic Report QIPC Clinic Report

Under Walrus selections you can select which walrus icons you want the role to have access to.

Reports Walrus Sections Walrus Notifications Access Name † Yes ○ No ○ **✓** Walrus.Mbs MBS section of Walrus **V V** Walrus.Missing Missing data section of Walrus Walrus.Patient Patient info section of Walrus **✓ ✓** Walrus.Pip PIP section of Walrus  $\checkmark$ Walrus.Timeline Button to open patient time line from Walrus **✓** 

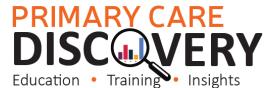

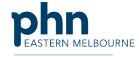

An Australian Government Initiative

Under the Walrus
Notifications you can
select which
notifications/prompts
you want the role to
have access to. Repeat
with each role. All users
allocated that role will
now have the same set
up.

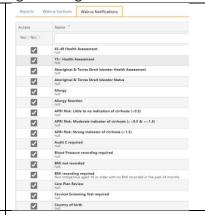

Note you can customise the reports for each user as well.

## Installation

You are now ready to install WALRUS you will need to do this on each workstation.

From the Welcome to POLAR page you will see the Walrus tile and the link to the installer download this you may want to save it to a USB

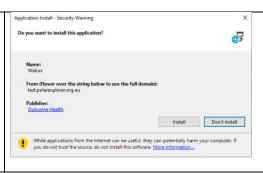

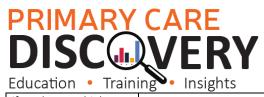

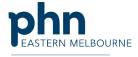

An Australian Government Initiative if you have multiple workstations. When Walrus starts you **\*** X WALRUS Login will be prompted to enter your login details. Password LOGIN Note these are the same Ready. as your POLAR login. Users will need to login to Walrus each day by clicking on the icon in the task bar it will remain open and change for each patient for an 8 hour session. The Icons are explained below.

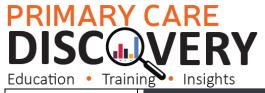

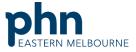

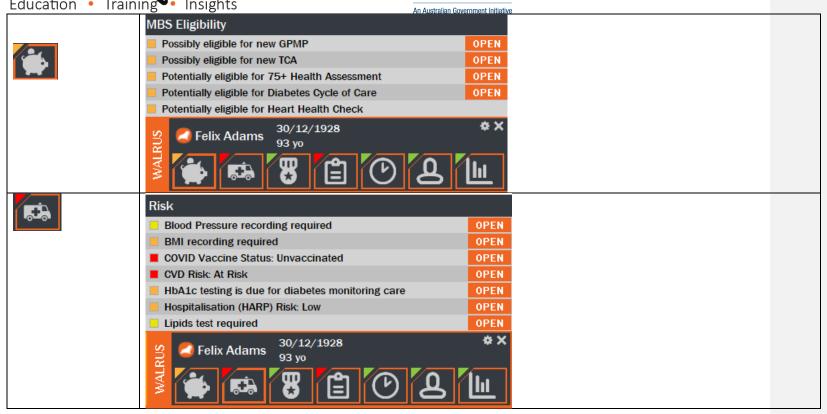

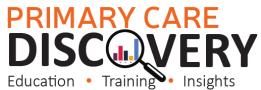

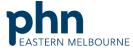

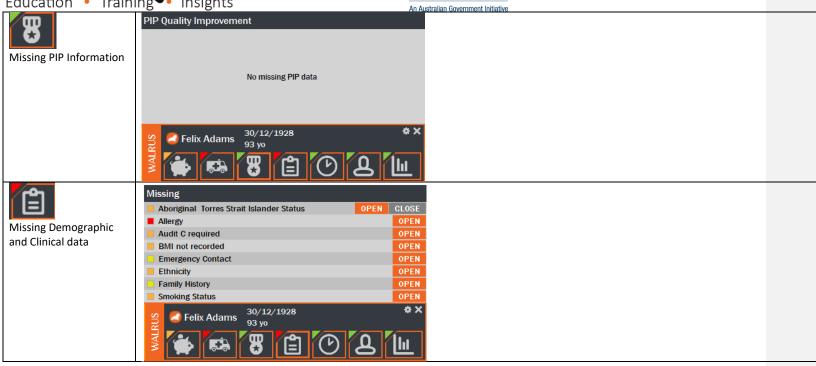

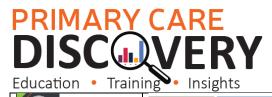

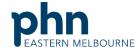

An Australian Government Initiative 2022 Aug Oct Patient Timeline with a Activities O Activities snapshot of information O Care Plan O Care Plan Review Diagnosis 1 Active Diagnosis O Active Chronic Disease 1 Active Chronic Disease Diagnosis Active Diagnosis O Inactive Diagnosis DIAGNOSIS IMMUNISATIONS MEDICATIONS Snapshot вмі LIPIDS CREATININE EGFR HBA1C MICRO ALBUMIN PEAK FLOW PSA Graphs Nil Blood Pressure entered

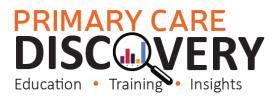

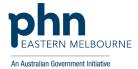

Use this spreadsheet to capture your data to track your improvement journey. It is important to capture your baseline data before you start any improvement activity.

Tracking Measures

| Measures<br>Examples below choose                                                                                                    | Practice<br>Target | Baseline Month/PIP Quarter Data |  |  |  |  |  |  |  |  |  |  |
|----------------------------------------------------------------------------------------------------|--------------------|---------------------------------|--|--|--|--|--|--|--|--|--|--|
| which measures you want<br>to work on it may be all of<br>these or some of these or<br>others :                                                                                                    |                    | Date:                           |  |  |  |  |  |  |  |  |  |  |
| HBa1c Recording for patients<br>with Diabetes Mellitus<br>PIP QI Report QIM 1.1, 1.2,,1.3                                                                                                    |                    |                                 |  |  |  |  |  |  |  |  |  |  |
| Number of patients with Diabetes Mellitus having an active GPMP/TCA and Review items claimed Clinic Summary Report Active Patient filer/RACGP Active Patient filter Clinical/Diagnosis Diagnosis Active Chronic Disease Diabetes MBS/Tracked MBS The top table with give you your baseline and ongoing data. |                    |                                 |  |  |  |  |  |  |  |  |  |  |
|                                                                                                    |                    |                                 |  |  |  |  |  |  |  |  |  |  |